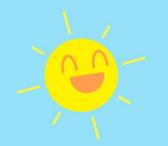

## ml5.js: Friendly Machine Learning for the Web

Yining Shi Adjunct professor at New York University Software Engineer at RunwayML

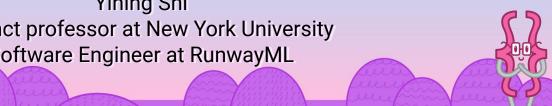

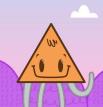

### Friendly Machine Learning for the Web

A neighborly approach to creating and exploring artificial intelligence in the browser.

Developing ml5 is not just about developing machine learning software, it is about making machine learning approachable for a broad audience of **artists**, **creative coders**, **and students**.

The library provides access to machine learning algorithms and models in the browser, building on top of

TensorFlow.js

ml5.js is heavily inspired by Processing and p5.js.

ml5js.org

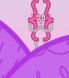

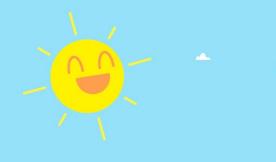

## What does ml5.js do?

- 1. Running pre-trained models
- 2. Creating and training neural networks

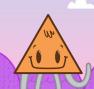

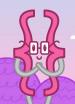

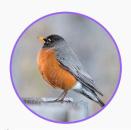

## imageClassifier('MobileNet')

#### ported by Cristobal Valenzuela

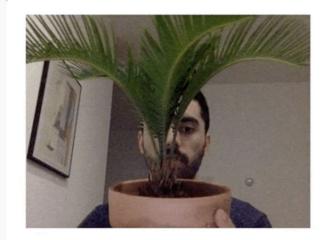

My guess is a pot, flowerpot. My confidence is 0.38.

```
const classifier = ml5.imageClassifier('MobileNet');
classifier.classify(video, gotResult);
function gotResult(error, result) {
  console.log(result);
}
```

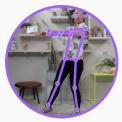

#### **PoseNet**

ported by Cristobal Valenzuela, Maya Man, Dan Oved.

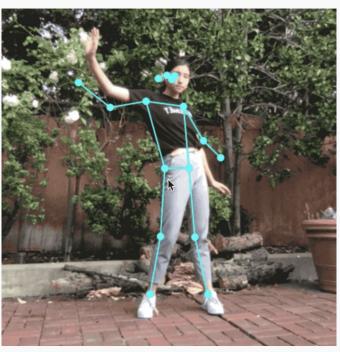

```
const posenet = ml5.poseNet(video);

posenet.on('pose', function(results) {
   poses = results;
});

function draw() {
   if (poses.length > 0) {
      circle(poses[0].nose.x, poses[0].nose.y);
   }
}
```

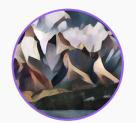

## **Style Transfer**

ported by Yining Shi

```
const cubist = ml5.styleTransfer('models/cubist', modelReady);
function modelReady() {
  cubist.transfer(video, gotImage)
function gotImage(error, result) {
  image(result.image, 0, 0);
```

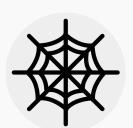

#### **DIY Neural Network**

Wrapped by Dan Shiffman, Joey Lee & Yining Shi

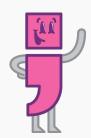

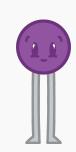

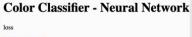

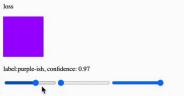

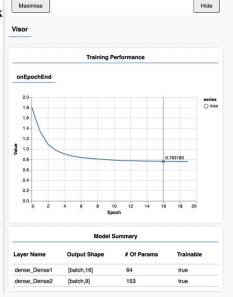

```
const options = {
  dataUrl: 'data/colorData.json',
  inputs: ['r', 'g', 'b'],
  outputs: ['label'],
  task: 'classification'
};

// Create Neural Network
neuralNetwork = ml5.neuralNetwork(options);
neuralNetwork.train(whileTraining, finishedTraining);
neuralNetwork.classify(data, gotResults);
```

## image

## sound

text

helpers

imageClassifier

CartoonGAN

ObjectDetector

FaceApi

poseNet

**Facemesh** 

**BodyPix** 

Handpose

UNET

CVAE

YOLO

DCGAN StyleTransfer SketchRNN

Pix2Pix

Pitch Detection

SoundClassifier

CharRNN

**Word Vectorization** 

Sentiment

**UniversalSentence** 

Encoder

NeuralNetwork

FeatureExtractor

**KNNClassifier** 

**KMeans** 

ml5.js version 0.5.0

https://ml5js.org

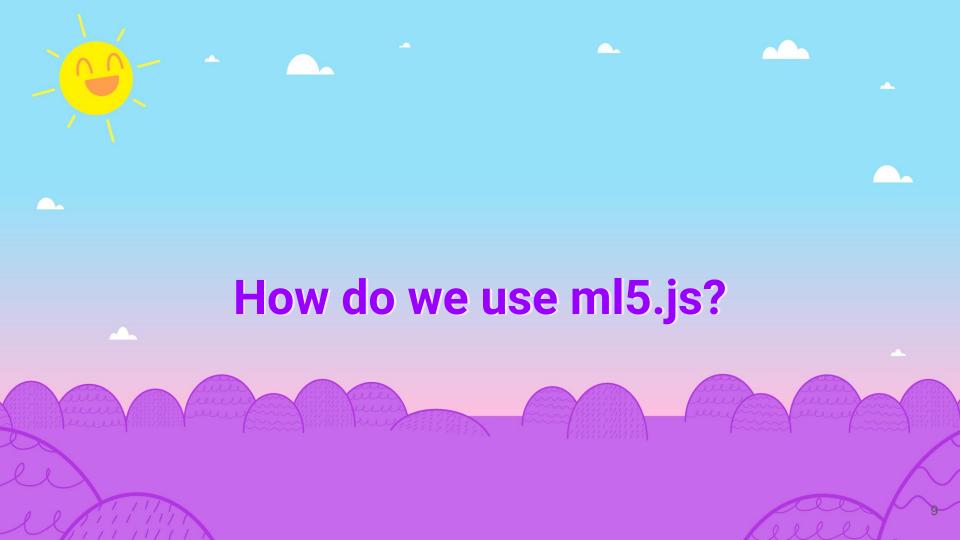

#### Step 1: Call your ml5 function.

```
const myClassifier = await ml5.imageClassifier('MobileNet');
```

#### Step 2: Apply your ml5 function - e.g. to an image, video, or text.

```
const results = await myClassifier.classify(myCatImage);
```

#### Step 3: Do something with the results.

```
// An array of objects with "label" and "confidence"
// [ { label: 'cat', confidence: 0.74 } ]
console.log(results);
```

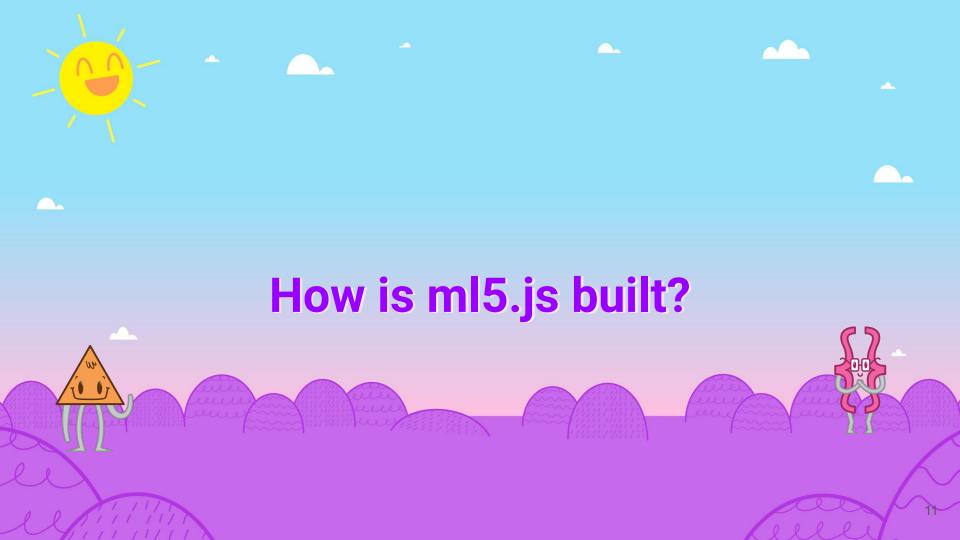

#### Core

ml5-library

ml5-examples

#### **Education / Training / models**

training-\*

ml5-website

intro-to-ml-arts

ml5-data-and-models-server

ml5 ecosystem

https://github.com/ml5js

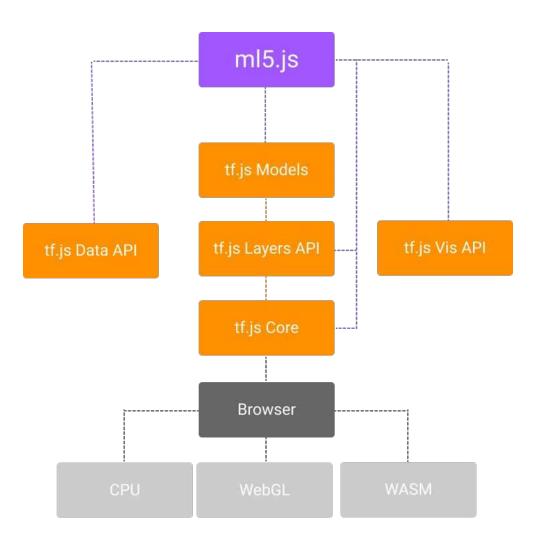

#### The case for ML in the browser:

- Accessibility + familiarity of web apps
- Ease of creation of interactive use cases
  - Low effort in using existing browser APIs such as webcams and microphones with the ability of rendering outputs easily to image, canvas, audio, or text elements on the DOM.

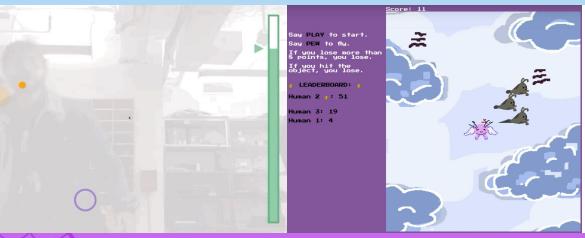

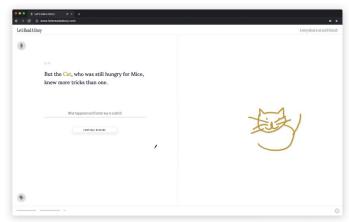

1

## Challenge 1: Native support for converting browser I/O streams to model input/output data structures

- Accessibility + familiarity of web apps
- Ease of creation of interactive use cases
  - Better support for real-time interaction with webcam, microphones as inputs and image, canvas, audio, text as outputs

#### Challenge 2: Standardization of model format

- Factors to determine whether pre-trained models can be ported to ml5.js:
  - Small model size
  - Low-latency
  - Portable model format
- Workflow of porting:

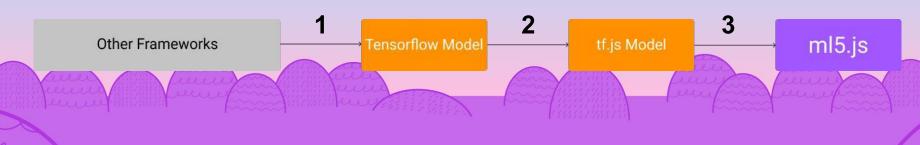

# Thank you!

https://ml5js.org https://github.com/ml5js Twitter @ml5js